# **Overview**

## **Table of Contents**

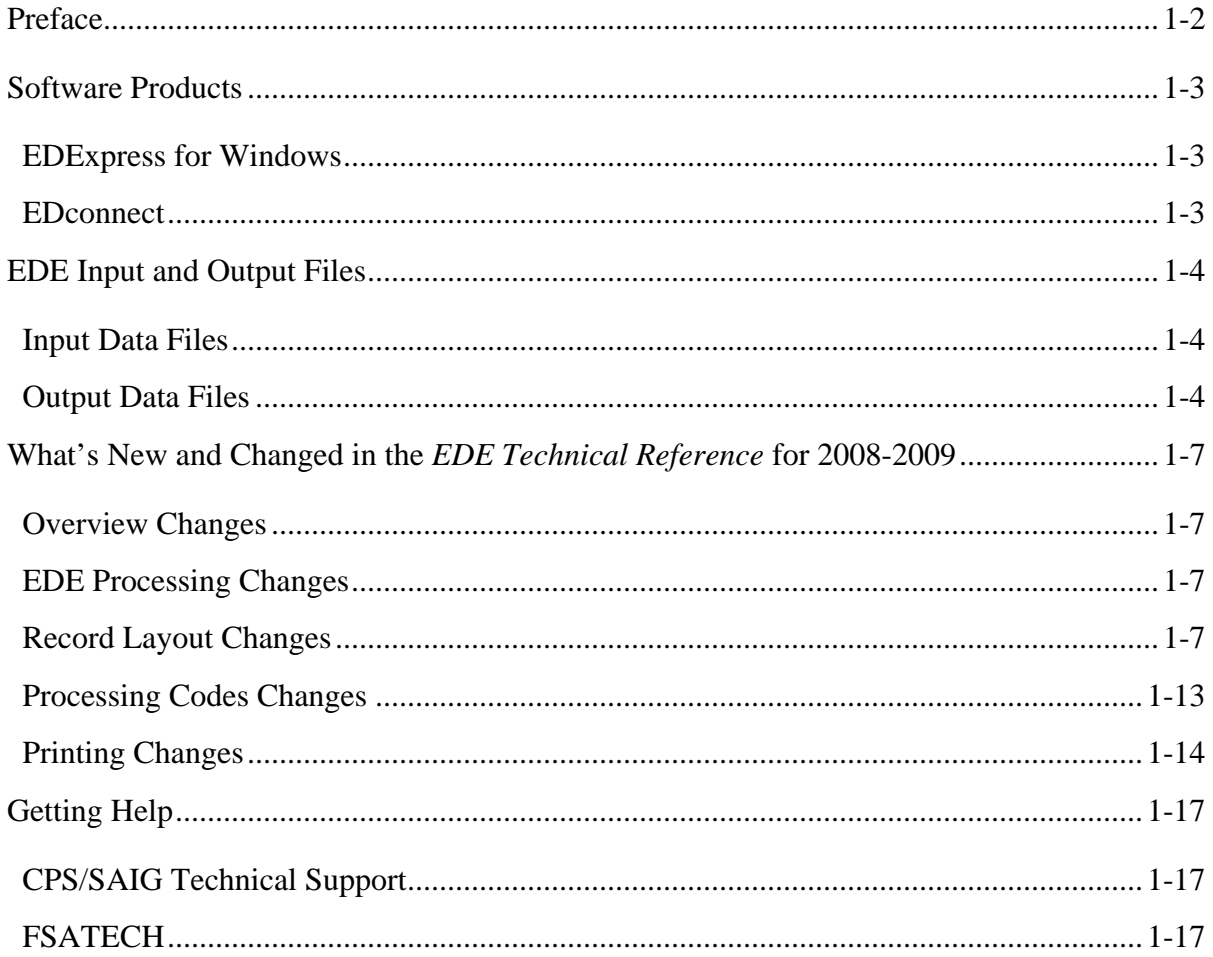

## <span id="page-1-0"></span>**Preface**

The *Electronic Data Exchange (EDE) Technical Reference* is designed to meet the reference needs of programmers and data processing staff who want to incorporate electronic FAFSA and correction functionality into their institutional systems. This technical reference includes information about record layouts, required edits, printing assistance, and reject messages that are applicable for electronic Free Application for Federal Student Aid (FAFSA) records, Institutional Student Information Records (ISIRs), electronic corrections, signature records, and the Academic Competitiveness Grant (ACG) Data file.

The information in this technical reference can assist you in developing your own software or creating bridges between your own mainframe software systems and the EDExpress for Windows PC software. We also explain how you can create bridges between your systems and selected Web site functionality provided by Federal Student Aid for sending and receiving FAFSA data.

The remainder of this section provides the following:

- An overview of the EDExpress for Windows and EDconnect software products, which you can use in combination with (or in place of) institutional systems you develop to exchange information with Federal Student Aid's data processors
- A description of Central Processing System (CPS) input and output data files
- An overview of new and modified items in the 2008-2009 version of the *EDE Technical Reference*

## <span id="page-2-0"></span>**Software Products**

The U.S. Department of Education (ED) provides two types of software free of charge to EDE participants: EDExpress for Windows and EDconnect, which can be found on the Department of Education's Federal Student Aid Download (FSAdownload) Web site located at [fsadownload.ed.gov.](http://fsadownload.ed.gov/)

### **EDExpress for Windows**

EDExpress is a financial aid management software package provided to Title IV financial aid administrators (FAAs) by ED. With EDExpress, you can manage Title IV student financial aid application data, package awards, and exchange origination and disbursement data with the Common Origination and Disbursement (COD) System for Direct Loans, Pell Grants, the Academic Competitiveness Grant (ACG), and the National Science and Mathematics Access to Retain Talent Grant (National SMART Grant).

FAFSA and ISIR correction entry in EDExpress is accomplished using embedded browser technology that provides an interface with the FAA Access to CPS Online Web site. You submit the data through the Web interface, and processed results are returned to your Student Aid Internet Gateway (SAIG) mailbox, which you can then import into EDExpress.

Using this technical reference you can create files of FAFSA data in the same format that the FAA Access to CPS Online interface uses to send data to the CPS. Some schools and agencies choose to send the data using EDE and import resulting ISIR data into EDExpress for storage purposes, in order to use EDExpress data management tools and report functionality.

To enroll for access to the FAA Access to CPS Online Web site, go to the SAIG Enrollment Web site at fsawebenroll.ed.gov.

### **EDconnect**

EDconnect is a Windows-based file transfer protocol (FTP) program that enables users to send and receive Federal Student Aid information electronically. Users collect data on their PCs or computer systems and transmit the collected data in batches over the SAIG using EDconnect. The appropriate Title IV Application System receives the data, processes the data, performs any required database cross-referencing, and returns the processed data to the user's SAIG mailbox, where it can be downloaded to the user's PC or system with EDconnect

## <span id="page-3-0"></span>**EDE Input and Output Files**

## **Input Data Files**

Input data files are files that you create in your own system to submit your student FAFSA and FAFSA correction data. In order to be processed, these data files must match the record layouts included in the Record Layouts section of this technical reference.

#### **Electronic FAFSA**

After a student has completed and signed his or her FAFSA, a school's authorized FAA can submit it electronically by entering the data on the FAA Access to CPS Online Web site or by transmitting it to the CPS in a formatted ASCII file format. The CPS transmits processed FAFSA records back to the school's destination point as ISIRs in the IDAP09OP message class.

The Record Layouts section of this technical reference contains the FAFSA Application Export Record Layout (EAPS09IN). Reject codes are found in the Processing Codes section. Procedures for handling rejected FAFSAs are located later in this section and in the EDE Processing section. The Printing section includes details on printing ISIRs.

#### **Electronic Corrections**

Schools can submit corrections to FAFSA data electronically by entering the data on the FAA Access to CPS Online Web site or by transmitting it to the CPS in a formatted ASCII file format.

You can find the Correction Record Layout in the Record Layouts section of this technical reference. You will submit electronic corrections in the CORR09IN message class. Valid field content specifications for the fields that you can correct are found in the Processing Codes section.

Information about adding your Federal School Code to receive electronic data, making signature corrections, and using the Correction Record Layout is located in the EDE Processing section.

### **Output Data Files**

Output data files are the files you receive as a result of FAFSA or FAFSA correction data you submitted. You will either receive a processed ISIR data file or a record level reject data file. The ISIR file will contain student records that met the layout specifications expected by the CPS and defined in the Record Layouts section. Record level reject error files include student records that could not be processed because the format or the data in the file did not match the specifications.

#### **Institutional Student Information Record (ISIR)**

The CPS generates and sends an ISIR to each school listed on the student's FAFSA, in response to the following input:

- Electronic FAFSAs or corrections submitted by your school using EDE
- Electronic FAFSAs or corrections submitted by your school using FAA Access to CPS Online
- Electronic FAFSAs or corrections submitted by another school using EDE or FAA Access to CPS Online
- Web FAFSAs or corrections using FAFSA on the Web, Spanish FAFSA on the Web, Corrections on the Web, or Spanish Corrections on the Web
- Paper FAFSAs or corrections to a Student Aid Report (SAR)
- Updates to a student record for the ACG
- Post-screening transactions from the National Student Loan Data System (NSLDS) or the Department of Homeland Security (DHS)
- System-generated transactions
- Federal Student Aid Information Center (FSAIC) corrections as a result of a student correction request or for issues such as a data entry error

Each school receives one ISIR for every student who lists that school on the FAFSA. Servicers receive only one ISIR per destination point. The CPS also sends ISIRs to state agencies that elect to receive ISIRs for legal residents and for students indicating a school in that state.

The Record Layouts section of this technical reference provides the ISIR Record Description/Data Dictionary record layout. The Processing Codes section includes information on reject codes, the appropriate action to take, and the comment codes associated with the reject. Specifications for printing the ISIR are in the Printing section.

#### **Handling Record Level Rejected Records**

If the specifications in this technical reference are not followed on a particular record, an EDE Record Level Error Report File is transmitted to you and can be printed as an error report. The error layout is in the Record Layouts section.

The EDE Record Level Error Report Import Record Layout contains the student's Social Security Number (SSN), name ID, transaction number, last name, first name, the Federal School Code, the CPS Correction # (number) in error, an edit code, an error code, and a text explanation for the reason the record was rejected. Each field in error is reported in this file. If the record was rejected due to an invalid value, the CPS sends the actual value of the data received from the school. When a record has more than one field in error, the student's SSN is listed more than once in the EDE Record Level Error Import Report. See the Processing Codes section for additional details about rejects. The following is a list of message classes for reporting errors:

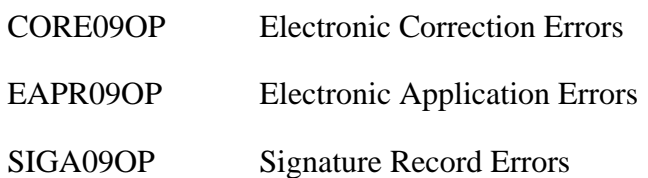

## <span id="page-6-0"></span>**What's New and Changed in the** *EDE Technical Reference* **for 2008-2009**

Listed below are the changes to the EDE Technical Reference. For a complete listing of changes to the Central Processing System, including changes to database matches and system edits, refer to the *2008-2009 Summary of Changes for the Application Processing System* guide. You can find this guide on ED's Federal Student Aid Download (FSAdownload) Web site located at [fsadownload.ed.gov,](http://fsadownload.ed.gov/) as well as on the Information for Financial Aid Professionals (IFAP) Web site located at [ifap.ed.gov.](http://ifap.ed.gov/)

### **Overview Changes**

We revised this section to clarify the intent and use of the technical reference and reorganize the presentation of the general information provided.

## **EDE Processing Changes**

We removed the Renewal FAFSAs and Renewal Reminders section, because that data does not affect programmers and data processing staff who use EDE.

## **Record Layout Changes**

#### **ISIR Record Description/Data Dictionary**

The ISIR contains all information reported on the FAFSA, as well as key processing results and NSLDS financial aid history information. The 2008-2009 ISIR record layout follows the order of the paper FAFSA questions.

Refer to the Processing Codes section for the 2008-2009 ISIR Cross-Reference Table, which provides a comparison of the 2008-2009 ISIR field number, start and end positions, and field values with the coinciding 2007-2008 ISIR field data.

Changes have been made to the 2008-2009 ISIR based on data element changes on the FAFSA, at the CPS, and in NSLDS. Some of these changes are summarized below with the ISIR field numbers, which are different than the FAFSA field numbers, enclosed in parentheses.

#### **Record Layout Changes Since the Draft Release in August 2007**

- **Added 7G and 7H as Source/Type Codes** We added values 7G for FAFSA4caster EZ FAFSA renewal and 7H for FAFSA4caster EZ FAFSA renewal Spanish to the two Source/Type Code fields (fields 129 and 157).
- **Total Percent Eligibility Used** In the prior published draft of the technical reference, we incorrectly listed the Total Percent Eligibility Used by Academic Year Level for ACG and the National SMART Grant (ISIR fields 402, 416, 430, 443, 456, and 469) as alpha/numeric. We updated these six fields to be numeric only.
- **Added Blank as Valid Content to NSLDS Fields** We clarified the valid content of the following fields to include "Blank" as valid content.
	- <sup>−</sup> NSLDS ACG Eligibility Code (1 to 3)
	- <sup>−</sup> NSLDS Loan (1 to 6) Program Code
	- <sup>−</sup> NSLDS Loan (1 to 6) Current Status Code
	- <sup>−</sup> NSLDS Loan (1 to 6) Additional Unsubsidized Flag
	- NSLDS Loan (1 to 6) Capitalized Interest Flag
- **Added "Numeric" as Part of the Valid Content to Some NSLDS Fields** We clarified the valid content of the following fields to be "Alpha/numeric."
	- <sup>−</sup> NSLDS Loan (1 to 6) School Code
	- <sup>−</sup> NSLDS Loan (1 to 6) Contact Code
- **NSLDS National SMART Grant Classification of Instructional Programs Code (1 to 3**) **–** We changed the word "Character" to "Alpha/numeric" to be more consistent with the wording we use in this technical reference.
- **NSLDS Loan (1 to 6) Grade Level** We removed "Alpha" from "Alpha/numeric" because the only alphabetic character that will be received in this field is blank, which is already defined in this field.
- **FAFSA Application Export Record Layout Filler Field** In the prior published draft of the technical reference, we incorrectly listed the Filler field in positions 605 to 850 of the FAFSA Application Export Record Layout as 244 bytes in length. The correct field length is 246 bytes.

#### **Global Changes**

- **Record Length** The ISIR Record Layout and the Request Title increased by 200 bytes. It was 2975 bytes and is now 3175 bytes. The increase is attributed to the new school code fields, increase in flag field lengths, and the new NSLDS fields that were added.
- **Cycle Year Updates** Updated all dates in field names and valid content.

#### **FAFSA Changes**

- **Modified Valid Content in the Following Fields**
	- − Modified the valid content for the "Are you Male or Female?" (24) field. The new values are  $1 =$  Male,  $2 =$  Female, and Blank.
	- − Modified the field name for the "HS Diploma or GED received" field (30) to "HS Diploma or Equivalent." Also modified the valid content to  $1 = High School Diploma$ ,  $2$  $=$  GED,  $3$  = Home Schooled,  $4$  = Other, and Blank.

#### **CPS Data Element Changes**

#### • **Deleted the following fields from the ISIR Record Layout**

- − 2007-2008 ISIR fields 135 and 140 labeled Filler
- − 2007-2008 ISIR field 285 labeled SAR Acknowledgement Codes
- **Added the following fields to the ISIR Record Layout** 
	- − Federal School Code #7 (112) and Federal School Code #7 Housing Plans (113)
	- − Federal School Code #8 (114) and Federal School Code #8 Housing Plans (115)
	- − Federal School Code #9 (116) and Federal School Code #9 Housing Plans (117)
	- − Federal School Code #10 (118) and Federal School Code #10 Housing Plans (119)
	- Reject Override 4 (139) for the new reject, student's marital status date is greater than the date the application was signed
	- Reject Override 20 (141) for the new reject, non-tax filer is reporting an income that is above the IRS filing requirement
	- − Replaced the Filler field (ISIR field 198) with a new field, "Signature Reject EFC" (206). The new Signature Reject EFC (positions 840 to 844) is calculated for records that have only one or more of the following signature rejects;
		- 14 (missing student signature on paper FAFSA or SAR);
		- 15 (missing parent signature on FAFSA or SAR); or
		- 16 (missing student signature on Web application).

The Signature Reject EFC is included in the ISIR file, but to avoid confusion, the EFC does not print on the ISIR from EDExpress, SAR, or eSAR and does not appear in FAA Access to CPS Online or Student Inquiry. Appropriate signatures must be processed, as usual, before award disbursements can be made.

We added this value to assist students trying to meet state agency deadlines that require a calculated EFC by a certain date. The Signature Reject EFC benefits students who have supplied all the information needed to calculate an official EFC except for the appropriate signatures.

**Note**: While the Signature Reject EFC may be used by state agencies to award state aid, it *cannot* be used as the basis for calculating federal student aid. Students must have an official EFC before federal student aid can be awarded.

- **Modified Field Name**
	- − Changed the "FAA Adjustment" field name to "Professional Judgment" (156).

#### • **Modified Valid Content**

- − Modified the source and type codes for "Transaction Data Source/Type Code" (129) to include 7 for FAFSA4caster and Q for Spanish Corrections. As a result, six new source/type codes are included:
	- $2Q =$  Spanish correction
	- $\bullet$  40 = Spanish correction
	- 7G = FAFSA4caster EZ FAFSA renewal
	- 7H = FAFSA4 caster Spanish EZ FAFSA renewal
	- $7R = FAFSA4caster renewal application$
	- 7T = FAFSA4 caster Spanish renewal application
- − Modified the valid content of the Electronic Transmission Indicator (ETI) Destination Number (137) to include alphabetic characters.
- − Modified the source and type codes for "Application Data Source/Type Code" (157) to include 7 for FAFSA4caster. As a result, four new source/type codes are included:
	- 7G = FAFSA4caster EZ FAFSA renewal
	- 7H = FAFSA4caster Spanish EZ FAFSA renewal
	- $7R = FASTSA4caster$  renewal application
	- 7T = FAFSA4 caster Spanish renewal application
- − Modified the description for the NSLDS Postscreening Reason Code (282) field's valid content for values 06, 07, and 13 to clarify that they are for loans associated with a disability discharge.
- − Added four new values for the Electronic Federal School Code Indicator (294) to accommodate the four new school codes (7 through 10) listed on the ISIR: 7, 8, 9, and 0.
- **Modified Field Length** 
	- − Correction Flags field (273) increased from 135 bytes to 150 bytes.
	- − Highlight Flags field (274) increased from 135 bytes to 150 bytes.
	- − FAFSA Data Verify Flags field (275) increased from 135 bytes to 150 bytes.
	- − Multi-School Code Flags field (296) increased from 6 bytes to 10 bytes to accommodate the addition of the four federal school codes.
	- − Filler field (299) decreased from 23 bytes to 9 bytes.

#### **NSLDS Data Element Changes**

#### • **Added NSLDS Loan Flags**

- − NSLDS Fraud Loan Flag (315) is filled when a student's record is flagged for potential Fraud loan status.
- − NSLDS Fraud Loan Change Flag (332) is filled when a student's NSLDS Fraud Loan Flag status changes from a previous transaction.
- − NSLDS Undergraduate Subsidized Loan Limit Flag (349) is used to determine if the student has exceeded the undergraduate loan limit for subsidized loans, is close to or equal to the limit, or is not near the limit.
- − NSLDS Undergraduate Combined Loan Limit Flag (350) is used like the NSLDS Undergraduate Subsidized Loan Limit Flag, but it checks the combined balances for the subsidized and unsubsidized loan limits.

#### • **Renamed NSLDS Loan Flags**

- − "NSLDS Subsidized Loan Limit Flag" to "NSLDS Graduate Subsidized Loan Limit Flag" (351). This flag was renamed to clarify that this flag is for graduate subsidized loans now that there is a new NSLDS Undergraduate Subsidized Loan Limit Flag (349) field.
- − "NSLDS Combined Loan Limit Flag" to "NSLDS Graduate Combined Loan Limit Flag" (352). This flag was renamed to clarify that this flag is for graduate combined loans now that there is a new NSLDS Undergraduate Combined Loan Limit Flag (350) field.

#### • **Changes to the Pell Payment Data Fields**

− Renamed "NSLDS Pell Percent Scheduled Award Used" to "NSLDS Pell Percent Scheduled Award Used by Award Year" (361, 373, and 385) to clarify that the amount is for the award year.

#### • **Changes to the ACG Payment Data Fields**

- Added the following fields:
	- NSLDS ACG Scheduled Award Amount (393, 407, and 421)
	- NSLDS ACG Percent Eligibility Used by Scheduled Award (395, 409, and 423)
	- NSLDS ACG Award Year (401, 415, and 429)
	- NSLDS ACG Total Percent Eligibility Used by Academic Year Level (402, 416, and 430)
- − Renamed the following fields:
	- "NSLDS ACG School Year" field to "NSLDS ACG Academic Year Level" (397, 411, and 425)
	- "NSLDS ACG Sequence Code" to "NSLDS ACG COD Sequence Code" (400, 414, and 428)

#### • **Changes to the National SMART Grant payment data fields**

- − Added the following fields:
	- NSLDS National SMART Grant Scheduled Award Amount (435, 448, and 461)
	- NSLDS National SMART Grant Percent Eligibility Used by Scheduled Award (437, 450, and 463)
	- NSLDS National SMART Grant Award Year (442, 455, and 468)
	- NSLDS National SMART Grant Total Percent Eligibility Used by Academic Year Level (443, 456, and 469)
- − Renamed the following fields:
	- Added "National" before "SMART Grant" in all field names
	- "NSLDS SMART Grant Year" field to "NSLDS National SMART Grant Academic Year Level" (439, 452, and 465)
	- "NSLDS SMART Grant Sequence Code" to "NSLDS National SMART Grant COD Sequence Code" (441, 454, and 467)

#### **Academic Competitiveness Grant (ACG) Data File Import Record Layout**

The layout of the table was changed to include a Changes column to describe changes to the record layout.

<span id="page-12-0"></span>• We now collect the student's high school graduation year instead of a Yes or No response to the "ACG High School Graduation Date After 01/01/05?" question. The question is renamed to "ACG High School Graduation Year," the field length increased from one byte to four bytes, and the valid content is now 2005 to 2009.

### **Processing Codes Changes**

#### **2008-2009 ISIR Cross-Reference**

Updated the cross-reference to reflect the 2008-2009 changes.

#### **Table of Reject Codes and How to Respond to Each**

- We incremented the date of birth end-year references in Rejects A and B, which alert FAAs that the date of birth entered may be in error because the student is older than most students (greater than 75) or younger than most students (less than 16) pursuing a postsecondary education:
	- − Reject A Date of birth year equals 1900 through 1933.
	- − Reject B Independent student and date of birth equals September 01, 1992 or greater, and there is not a "good" SSA match for the student.
- We added a new reject edit, reject 4, to identify when an applicant reports a marital status date greater than the date of the application. The student must answer the marital status question as of the date he or she submitted the application. The financial aid administrator can override the reject on FAA Access to CPS Online by setting the reject override flag (Reject Override Code 4). The only way for the student to correct this reject is to change the marital status date to a date before the application was originally signed.
- We added a new reject edit, reject 20, which was previously a warning edit, to identify a student or parent who reports not filing an income tax return but also reports an income amount that appears to be over the minimum amount required for filing a tax return. If the student is using the Web to apply, he or she can submit the non-filing tax status and the income data; however, an EFC will not be calculated for the student until he or she consults with a financial aid administrator. The financial aid administrator can override the reject on FAA Access to CPS Online by setting the reject override flag (Reject Override Code 20). The only way for the student to correct this reject is to change either the applicable tax filing status or the income.

#### <span id="page-13-0"></span>**Transaction Reject Error Messages**

- Renamed the table to "Transaction Reject Error Messages" from "Record and Transmission Error Messages" to make the language used throughout this document more consistent.
- Updated year indicator in error 13.

#### **Assumption Overrides**

• Updated the tax year in Assumption Overrides 5 and 6.

#### **Field Name and Position Cross-References**

Updated the cross-reference to reflect the 2008-2009 field changes.

#### **NSLDS Loan Current Status Codes**

Added "PX" Identity Theft Discharged loan status code.

#### **Correction Data Entry Specifications**

• Updated the data entry specifications to reflect the 2008-2009 field changes.

#### **Message Class Changes**

• Updated the process year in all message classes from 08 to 09.

### **Printing Changes**

The Printing section describes the ISIR printed from EDExpress.

**Note:** You are not required to print ISIRs. If you choose to print ISIRs, you can print them from your own system or EDExpress. You are not required to print the ISIR output document exactly as the EDExpress software prints it. For more information on printing ISIRs, refer to the Printing section, in this technical reference.

Improvements to the 2008-2009 ISIR that you can print from the EDExpress software are a result of changes to the FAFSA and additional fields that are received from NSLDS. The changes to the 2008-2009 printed ISIR are as follows.

#### **Global Changes**

• **Year References** – All year references have been incremented by one year.

#### **Field Changes**

#### • **CPS Data Element Field Name Changes**

The new reject override codes 4 and 20 print on the ISIR. The overrides now print on two lines; the alphabetic overrides on the first line and the numeric on the second line.

#### • **CPS Data Element Field Name Changes**

- − We changed the "Are you Male?" label to now print "Male or Female?" for consistency with revisions to FAFSA question 21. The valid content was modified to  $1 = Male$ ,  $2 =$ Female, and Blank.
- − We changed the "HS Diploma or GED Received" label to now print "High School or Equivalent?" for consistency with revisions to FAFSA question 30. The valid content was modified to  $1 =$  High School Diploma,  $2 =$  GED,  $3 =$  Home Schooled,  $4 =$  Other, and Blank.
- − Up to ten Federal School Codes will be included in the electronic ISIR. However, as in 2007-2008, only the first six colleges print on the ISIR.
- − We removed "Parent" and "Student" from the need-based field labels, such as "Supplemental Security Income Benefits" and "Food Stamps Benefits."
- − "FAA Adjustment" label now prints "Professional Judgment."

#### • **NSLDS Data Elements Valid Field Content Changes**

− We added a new Loan Status Code of PX for loans that are discharged because of identity theft.

#### • **NSLDS Data Elements Field Name Changes**

- − "% of Scheduled Pell Award Used" now prints "% of Scheduled Pell Award Used By Award Year" (3 Pell fields).
- − "Sequence Number" now prints "Sequence Number Code" (3 Pell fields).
- − "Year in School" now prints "Academic Year Level" (3 ACG fields and 3 National SMART Grant fields).
- − "Subsidized Loan Limit Flag" now prints "Graduate Subsidized Loan Limit Flag."
- − "Combined Loan Limit Flag" now prints "Graduate Combined Loan Limit Flag."

#### • **New NSLDS Data Elements**

− Added Fraud Loan flag; as a result, the flag section is reorganized and the overpayment and contact fields were moved to the next line.

- − ACG and National SMART Grant Fields
	- Added Scheduled Award (3 ACG fields and 3 National SMART Grant fields).
	- Added Percent Eligibility Used By Scheduled Award (3 ACG fields and 3 National SMART Grant fields).
	- Added Total Percent Eligibility Used By Academic Year Level (3 ACG fields and 3 National SMART Grant fields).
	- Added Award Year (3 ACG fields and 3 National SMART Grant fields).
- − Added Undergraduate Subsidized Loan Limit Flag.
- − Added Undergraduate Combined Loan Limit Flag.

## <span id="page-16-0"></span>**Getting Help**

For a complete listing of all Federal Student Aid sources of assistance, go to the Financial Aid Professionals Web site at [fsa4schools.ed.gov/help/contacts.htm.](http://fsa4schools.ed.gov/help/contacts.htm)

## **CPS/SAIG Technical Support**

If you have questions regarding this technical reference, contact CPS/SAIG Technical Support. Federal Student Aid maintains this call center to address questions about CPS processing, EDExpress and EDconnect software, SAIG enrollment, and data transmissions, and to collect system enhancement suggestions.

800/330-5947 (TDD/TTY 800/511-5806)

Fax: 319/665-7662

Representatives are available Monday through Friday, 7 a.m. to 7 p.m. central time (CT).

E-mail: [CPSSAIG@ed.gov](mailto:cpssaig@ed.gov)

## **FSATECH**

FSATECH is an e-mail listserv for technical questions about the U.S. Department of Education's Federal Student Aid systems, software, and mainframe products. For more information about FSATECH, including how to subscribe, go to [fsa4schools.ed.gov,](http://www.fsa4schools.ed.gov/) click "Listserves/Mailing Lists" on the left menu, and click the "FSATech listserv" link